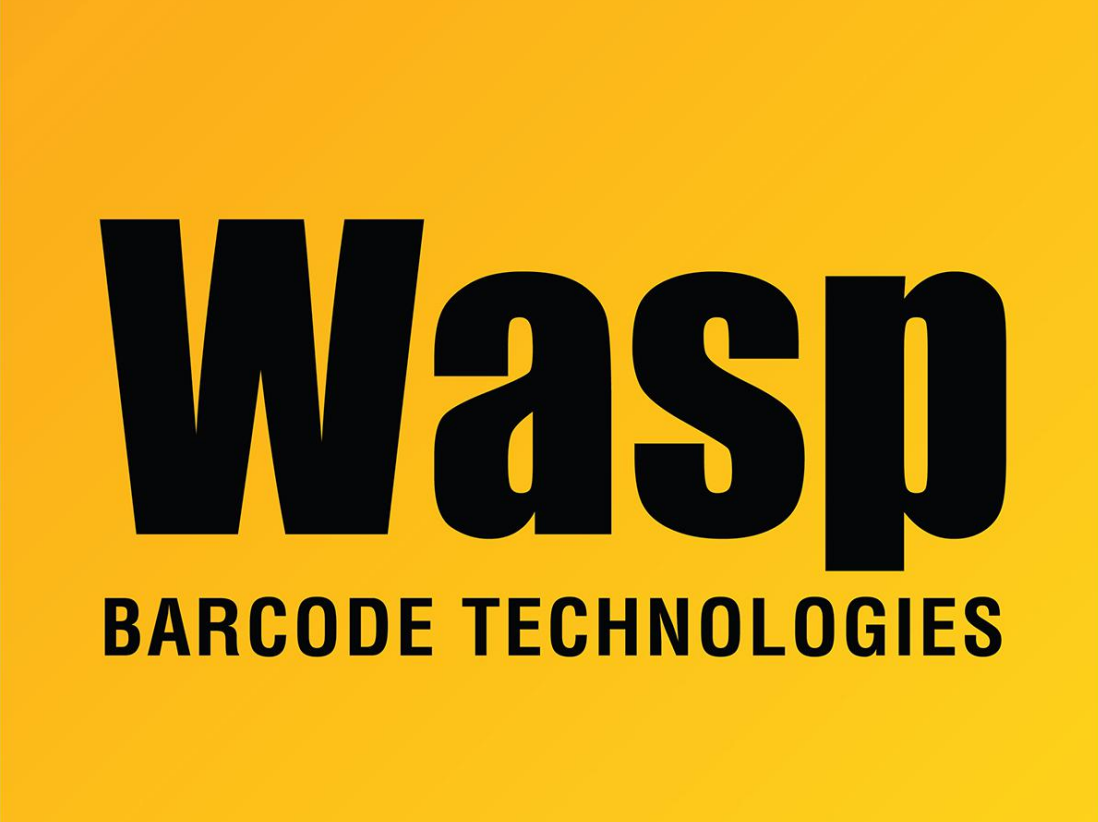

[Portal](https://support.waspbarcode.com/) > [Knowledgebase](https://support.waspbarcode.com/kb) > [Hardware](https://support.waspbarcode.com/kb/hardware) > [Mobile Computers](https://support.waspbarcode.com/kb/mobile-computers) > [HC1 mobile device: Summit's](https://support.waspbarcode.com/kb/articles/hc1-mobile-device-summit-s-status-shows-down) [Status shows Down](https://support.waspbarcode.com/kb/articles/hc1-mobile-device-summit-s-status-shows-down)

## HC1 mobile device: Summit's Status shows Down

Scott Leonard - 2017-04-10 - in [Mobile Computers](https://support.waspbarcode.com/kb/mobile-computers)

## **Symptom**

On an HC1 mobile device, the Summit Client Utility's Main tab (and Status tab) shows Status: Down

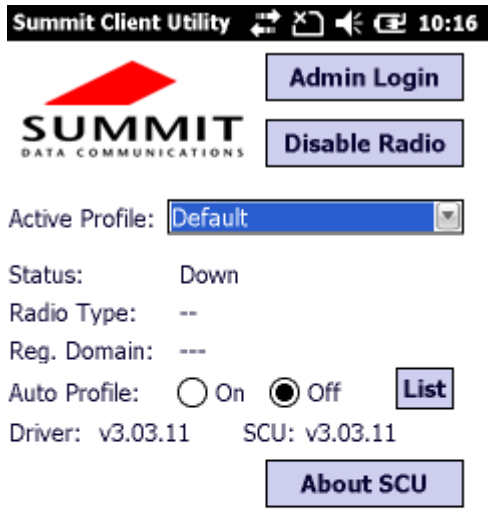

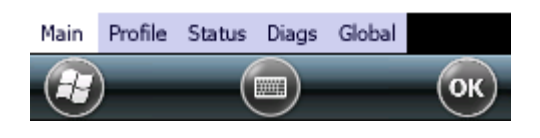

## **Resolution**

- 1. Start, Settings, System, Device Setting, IO tab.
- 2. In the top section, click Wireless.

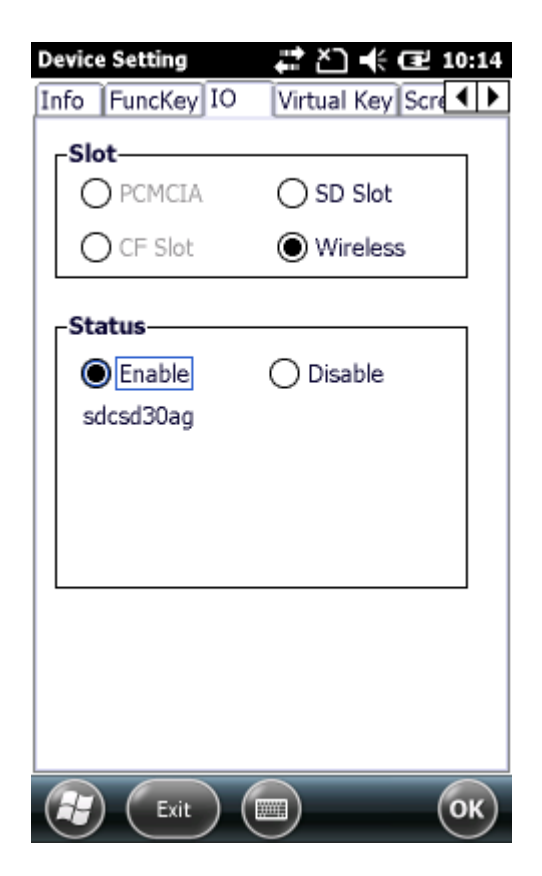

- 3. In the bottom section, if it's Enabled already, set it to Disable. Wait until the change takes effect (balloons spin then disappear).
- 4. Set it to Enable. Wait until the change takes effect.
- 5. Tap OK.

## Related Pages

- [Mobile Device User Manuals, Programming Reference Guides, Quick Reference Guides,](https://support.waspbarcode.com/kb/articles/mobile-device-user-manuals-programming-reference-guides-quick-reference-guides-quick-start-gui) [Quick Start Guides \(multiple models\)](https://support.waspbarcode.com/kb/articles/mobile-device-user-manuals-programming-reference-guides-quick-reference-guides-quick-start-gui)
- [Summit Client Utility: How to set up wireless, and choose from multiple SSIDs \(wireless](https://support.waspbarcode.com/kb/articles/summit-client-utility-how-to-set-up-wireless-and-choose-from-multiple-ssids-wireless-networks-2) [networks\)](https://support.waspbarcode.com/kb/articles/summit-client-utility-how-to-set-up-wireless-and-choose-from-multiple-ssids-wireless-networks-2)
- [HC1 & WPA1000-II: Network configuration to enable name resolution and/or internet](https://support.waspbarcode.com/kb/articles/hc1-wpa1000-ii-network-configuration-to-enable-name-resolution-and-or-internet-browsing) [browsing](https://support.waspbarcode.com/kb/articles/hc1-wpa1000-ii-network-configuration-to-enable-name-resolution-and-or-internet-browsing)